# $\mathbf{VR}_{D}ataV is validation Documentation$ *Release latest*

**Jul 26, 2021**

# **CONTENTS**

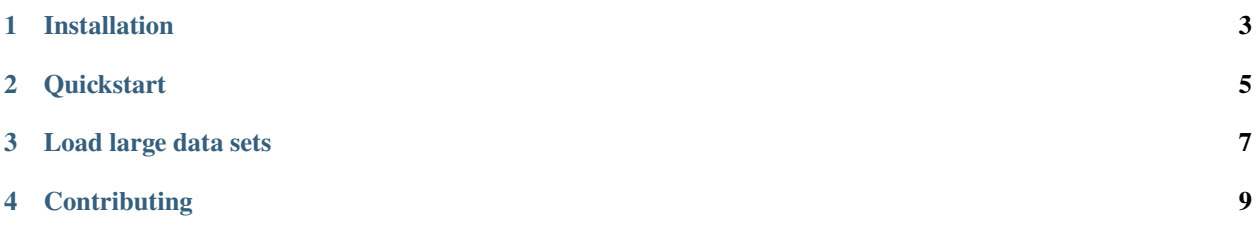

VR\_Data\_Visualization is a tool for loading files with 3D data (with X, Y, and Z columns) and viewing them in VR.

## **ONE**

# **INSTALLATION**

<span id="page-6-0"></span>The following details how to install the VR Data Visualization package.

- 1) Clone the VR\_data\_visualization repository to your local machine
- 2) Open this project using Unity version 2020

# **QUICKSTART**

<span id="page-8-0"></span>In the player script, go to the Update() method and then to the if statement that checks if the "Q" key has been pressed. There, you fill find the line:

string[] input\_files =  $new[] { " " }$ 

Inside the quotation marks, you can put the location of the file you want to load. Make sure the first line of the file starts with " $# X Y Z$ ". It must include " $X Y Z$ " in the first row.

Next, go to Unity and click the LoadDataPrefab. Here, you can set graph options for loading your data. For data sets under 20,000 points, I would recommend having the OBJECT\_SCALE set to 0.3 and GRAPH\_SCALE at 100.

### **THREE**

# **LOAD LARGE DATA SETS**

<span id="page-10-0"></span>Loading data sets over 100,000 points is not recommended using this application, but it is possible.

To do so, use the following formula:

 $((X / (0.03182)) / (4/3 * pi)) \land (1/3)$ 

Where X is the number of data points to determine the ideal graph scale to visualize that data. Then, go to the LoadDataPrefab and set the GRAPH\_SCALE to equal the value of the result times 2.

**FOUR**

# **CONTRIBUTING**

<span id="page-12-0"></span>Contributing to this project is welcome! To do so, please open a PR in the VR\_Data\_Visualization repository with any code changes and describe the changes in the description section.